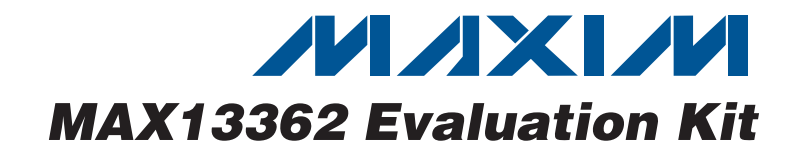

### **Features**

- ♦ **Accepts 9VDC to 28VDC Battery Supply**
- ♦ **Windows 2000/XP/Vista (32-Bit)-Compatible Software**
- ♦ **USB PC Connection (Cable Included)**
- ♦ **Lead(Pb)-Free and RoHS-Compliant**
- ♦ **SPI™ Interface Terminals**
- ♦ **Proven PCB Layout**
- ♦ **Fully Assembled and Tested**

### **Ordering Information**

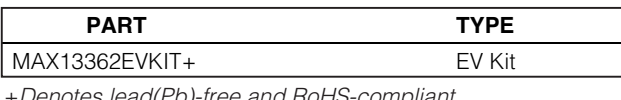

+Denotes lead(Pb)-free and RoHS-compliant.

## **Component List**

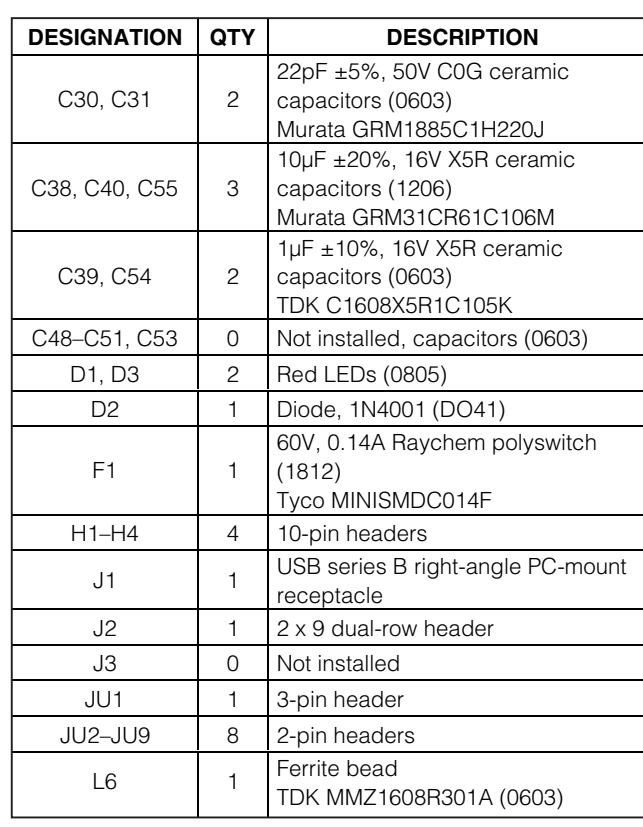

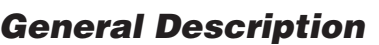

The MAX13362 evaluation kit (EV kit) provides a proven design to evaluate the MAX13362 24-channel automotive contact monitor. The EV kit also includes Windows® 2000/XP- and Windows Vista®-compatible software that provides a simple graphical user interface (GUI) for exercising the features of the MAX13362. The MAX13362 EV kit printed circuit board (PCB) comes with a MAX13362ATL/V+ installed.

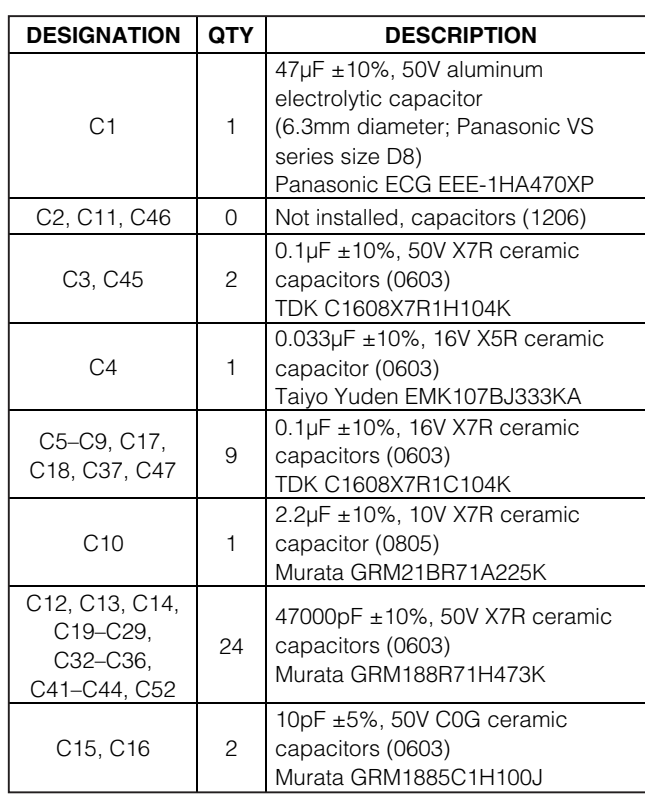

Windows and Windows Vista are registered trademarks of Microsoft Corp.

SPI is a trademark of Motorola, Inc.

*IN AXIVI*I

**\_\_\_\_\_\_\_\_\_\_\_\_\_\_\_\_\_\_\_\_\_\_\_\_\_\_\_\_\_\_\_\_\_\_\_\_\_\_\_\_\_\_\_\_\_\_\_\_\_\_\_\_\_\_\_\_\_\_\_\_\_\_\_\_ Maxim Integrated Products 1 For pricing, delivery, and ordering information, please contact Maxim Direct at 1-888-629-4642, or visit Maxim's website at www.maxim-ic.com.**

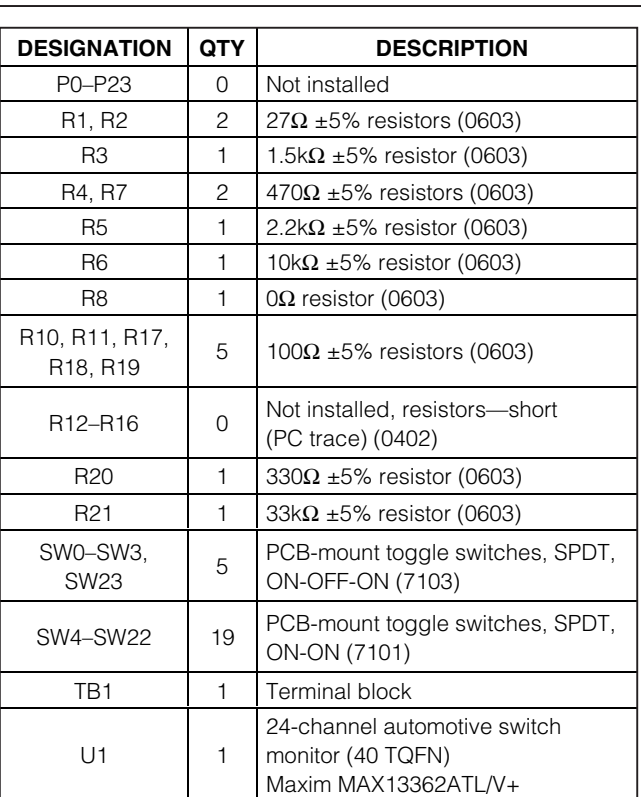

### **Component List (continued)**

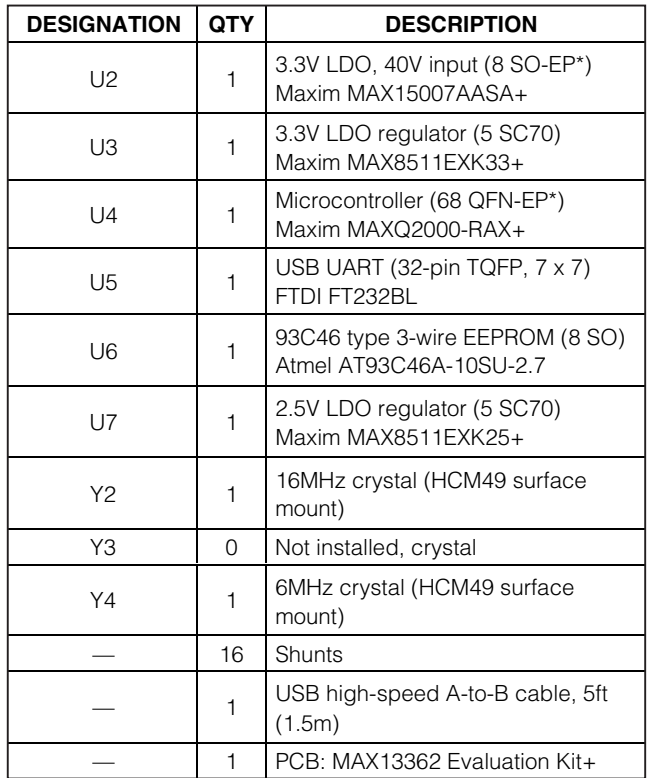

\*EP = Exposed pad.

### **MAX13362 EV Kit Files**

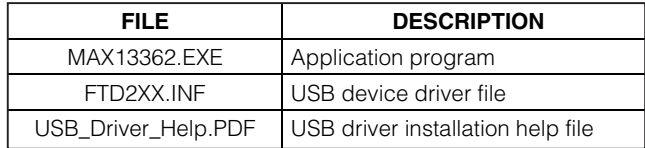

## **Component Suppliers**

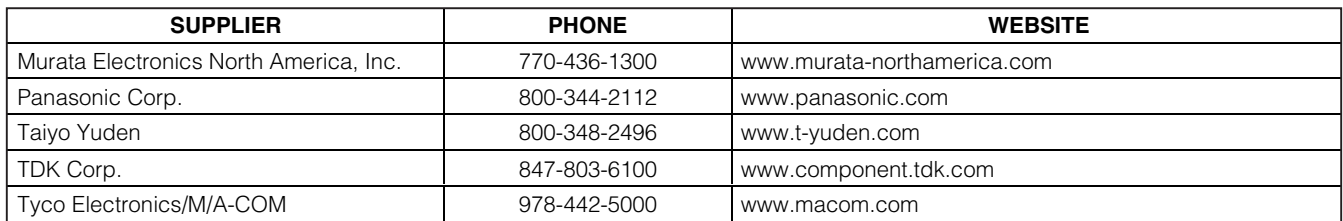

**Note:** Indicate that you are using the MAX13362 when contacting these component suppliers.

### **Quick Start**

### **Recommended Equipment**

- MAX13362 EV kit (USB cable included)
- A user-supplied Windows 2000/XP- or Windows Vista-compatible PC with a spare USB port
- Power supply, 9VDC to 28VDC at 400mA

**Note:** In the following sections, software-related items are identified by bolding. Text in **bold** refers to items directly from the EV kit software. Text in **bold and underlined** refers to items from the Windows operating system.

#### **Procedure**

The MAX13362 EV kit is fully assembled and tested. Follow the steps below to verify board operation.

- 1) Visit **www.maxim-ic.com/evkitsoftware** to download the latest version of the EV kit software, 13362Rxx.ZIP. Save the EV kit software to a temporary folder and uncompress the ZIP file.
- 2) Install the EV kit software on your computer by running the INSTALL.EXE program inside the temporary folder. The program files are copied and icons are created in the Windows **Start | Programs** menu.
- 3) Verify that all jumpers (JU1–JU9) are in their default positions, as shown in Table 1.
- 4) Connect the external 9VDC to 28VDC power supply to terminal block TB1.
- 5) Connect the USB cable from the PC to the EV kit board. A **Building Driver Database** window will pop up in addition to a **New Hardware Found** message when installing the USB driver for the first time. If you do not see a window that is similar to the one described above after 30s, remove the USB cable from the board and reconnect it. Administrator privileges are required to install the USB device driver on Windows 2000/XP/Vista.
- 6) Follow the directions of the **Add New Hardware Wizard** to install the USB device driver. Choose the **Search for the best driver for your device** option. Specify the location of the device driver to be **C:\Program Files\MAX13362** (default installation directory) using the **Browse** button. During device driver installation, Windows may show a warning message indicating that the device driver Maxim uses does not contain a digital signature. This is not an error condition and it is safe to proceed with installation. Refer to the USB\_Driver\_Help.PDF document included with the software for additional information.
- 7) Start the MAX13362 EV kit software by opening its icon in the **Start | Programs** menu. The EV kit software main window appears, as shown in Figure 1.
- 8) Press function key F1 to configure the EV kit for wetting current 10mA, interrupts enabled, continuous mode operation.
- 9) Flip the switches SW0–SW23 on the EV kit, and observe the updated switch status shown on the GUI. When the switch lever is moved towards U1, the switch is closed to switch ground SWGND. Switches 0, 1, 2, 3, and 23 connect to VBAT when the lever is moved away from U1, and are open when the lever is centered.

### **Detailed Description of Software**

The software automatically performs SPI transfers to update the device, unless the **Options | Polling** menu item has been unchecked. The main window of the evaluation software is shown in Figure 1.

Configuration data is written to the MAX13362 by clicking the buttons **Write00xxx**, **Write10xx**, and **Write01xx**. When writing configuration data, 32-bit SPI transfers are performed regardless of INT. Status is updated as a result of configuration writes. Status can be read from the MAX13362 without changing configuration, by clicking the button **Write11xx**.

The software cannot read back the values written to the device registers.

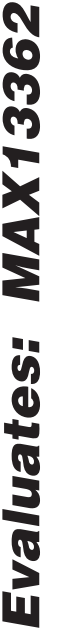

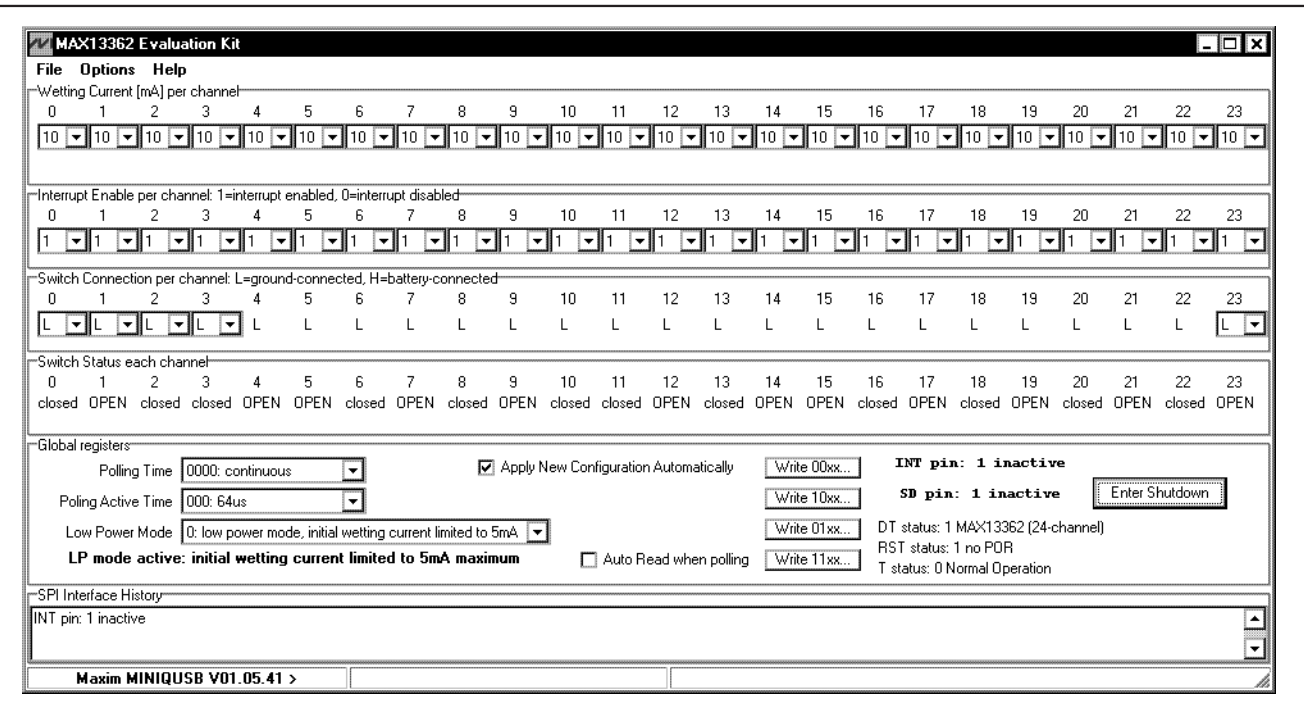

Figure 1. MAX13362 EV Kit Software Main Window

#### **Evaluating Continuous Mode Operation—Conditional Read**

When **Polling Time** is set to 0000 (continuous mode), the INT pin is actually used as a data-available status indicator. The software requests updated INT status by pulsing  $\overline{CS}$  low and then high. The  $\overline{INT}$  pin will go high in response to  $\overline{CS}$  low logic level, and after  $\overline{CS}$  returns high then  $\overline{\text{INT}}$  will indicate whether new data is available. If INT is high, the software immediately knows that there has not been any change in the switches. However, if  $\overline{\text{INT}}$  goes low in response to the  $\overline{\text{CS}}$  low-tohigh pulse, then the software drives  $\overline{CS}$  low again and uses a standard 32-bit SPI transfer to read the updated status. This 32-bit transfer is repeated unless INT remains high after  $\overline{CS}$  returns high.

### **Evaluating Polling Mode Operation**

When **Polling Time** is not 0000, the INT pin conditions the standard 32-bit SPI transfer. When the INT pin is low, the software drives  $\overline{\text{CS}}$  low and performs a 32-bit SPI transfer. If the  $\overline{\text{INT}}$  pin is high, no transfer occurs.

#### **Evaluating Hardware Shutdown**

The software drives the  $\overline{SD}$  pin low to drive the MAX13362 into hardware shutdown. Exiting shutdown requires driving  $\overline{SD}$  high and also rewriting all three command words.

### **Detailed Description of Hardware**

The MAX13362 EV kit provides a proven layout for the MAX13362. An on-board 3.3V LDO regulator, SPI interface pads, and easy-to-use USB-PC connection are included on the EV kit.

### **Table 1. MAX13362 EV Kit Jumper Descriptions**

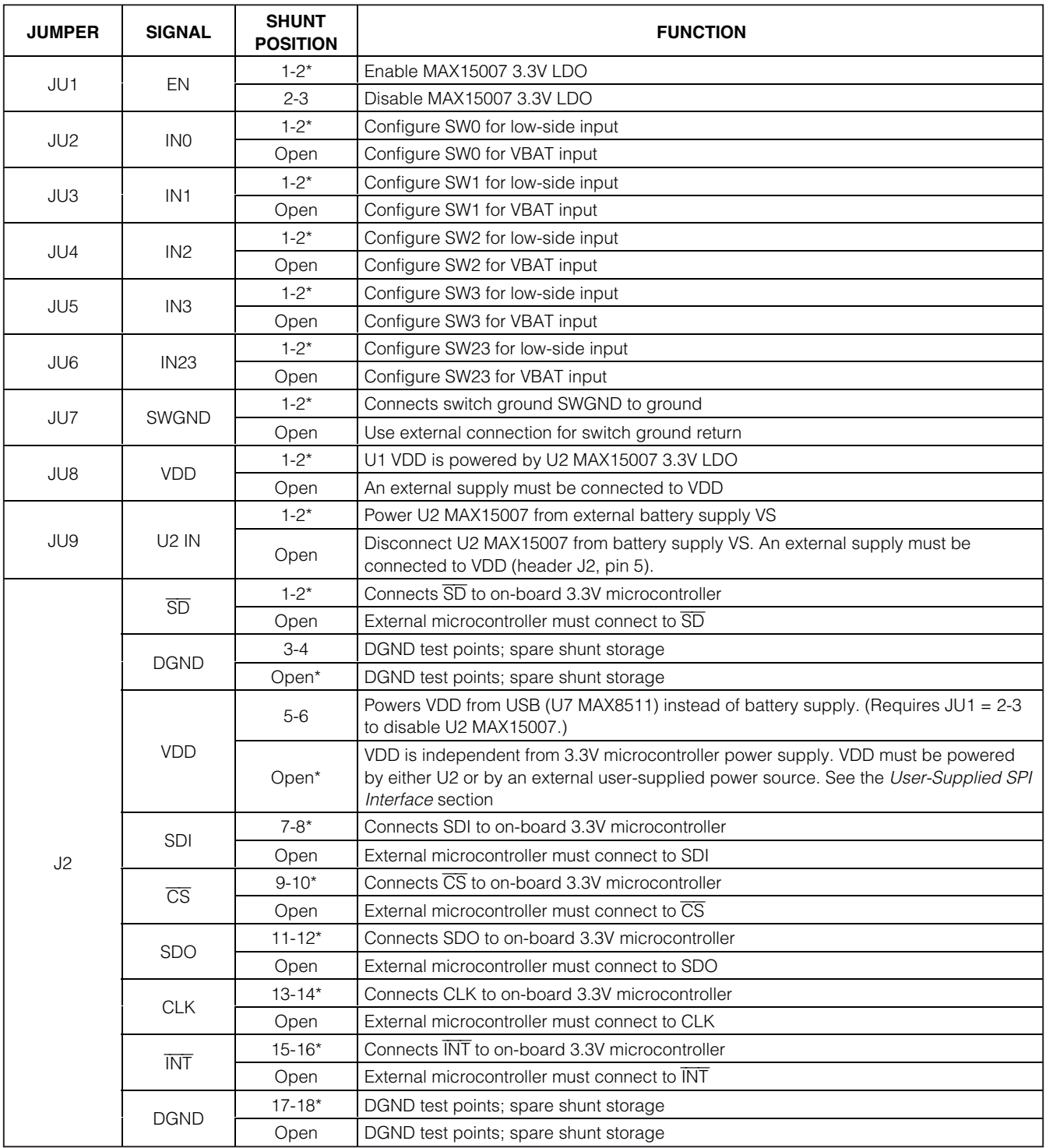

\*Default position.

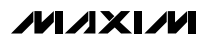

### **Power Supplies and Ground Returns**

An external high-voltage battery (28VDC max) connects to the board through terminal block TB1. External 9VDC to 28VDC VBAT power must be provided for normal operation.

An on-board LDO regulator, MAX15007 (U2), supplies 3.3V power for the MAX13362 (U1). Input protection on VBAT consists of a series diode (D2) to protect against reverse polarity connection, and also a self-resetting polyfuse (F1) to protect against overcurrent faults.

Because the EV kit demonstrates the low quiescent current of the DUT, there is no other circuitry connected to VBAT besides U1 and its external 3.3V LDO regulator.

The USB interface powers on-board MINIQUSB-equivalent circuitry, providing the SPI interface to the software. Refer to the MINIQUSB User's Manual for a detailed description of the microcontroller circuit.

There are three ground returns. All switch returns SW0–SW23 connect to switch ground. The switch-associated capacitors connect to analog ground. The microcontroller and its associated circuitry connect to digital ground. Switch ground connects to analog ground through jumper JU7. Analog ground connects to digital ground through 0Ω SMT resistor R8.

### **Measuring Supply Current**

There are three distinct ways to power the EV kit. The factory-default configuration uses an on-board lowdropout linear regulator (U2, MAX15007) to power U1 VDD from the battery. In this mode, the battery supply current is the sum of U1 VS load current, plus U1 VDD load current, plus the quiescent current of the MAX15007 (11µA nominal for 5µA load current). The MAX15007 can be shut down using jumper JU1. The on-board microcontroller is powered from the USB interface.

To power the EV kit using independent external VS and VDD supplies, remove the shunts from JU8 and JU9 (disconnecting the MAX15007 regulator). Connect the external VDD supply to header H2 pin 7. The on-board MAXQ2000 microcontroller is limited to 3.3V. For 5V VDD, see the User-Supplied SPI Interface section. Connect a DVM to J2 pin 5 to monitor the VDD supply at U1, and compensate for a possible current measurement voltage drop.

Finally, the EV kit can be configured to power VDD from the USB port, regulated by U3 MAX8511. In this mode, the battery current powers VS only, and VDD current is not measured.

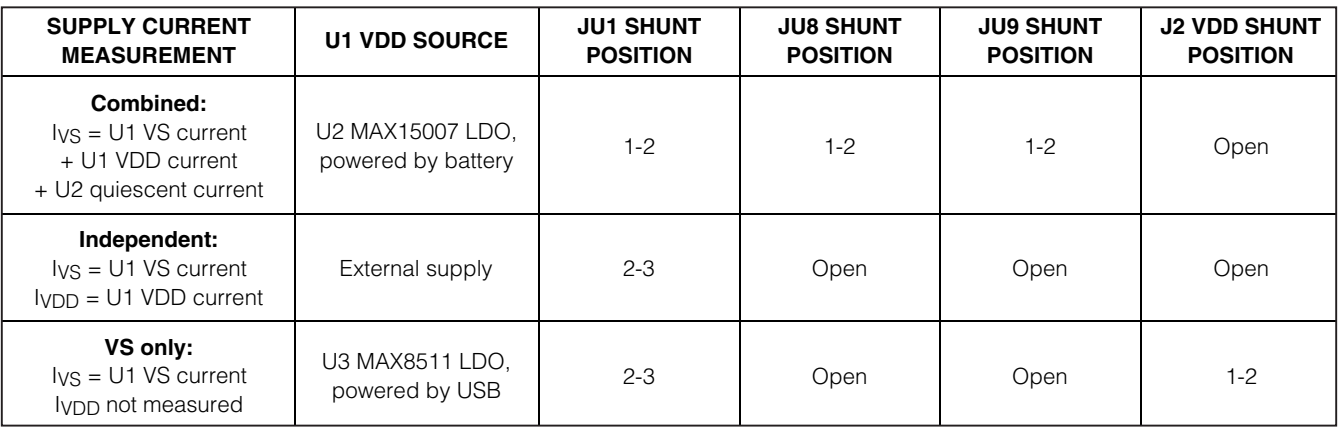

### **Table 2. Jumper Configuration for Measuring Supply Current**

### **User-Supplied SPI Interface**

To use the MAX13362 EV kit with a user-supplied SPI interface, first remove all shunts from J2. Next, apply an external 3.3V power supply to J2 pin 5 (VDD). Connect external SPI CS, SCLK, DIN, and DOUT signals to the corresponding CS, CLK, SDO, and SDI test points on the MAX13362 EV kit board. See Table 3. Configure SPI for  $CPOL = 0$ ,  $CPHA = 1$ ,  $SCLK = 4MHz$ .

### **Table 3. Header J2 External SPI Bus Connections**

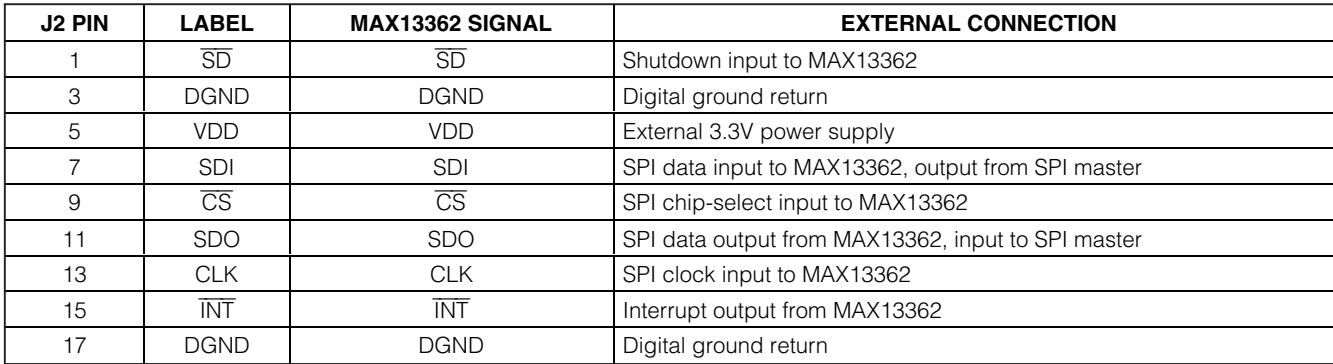

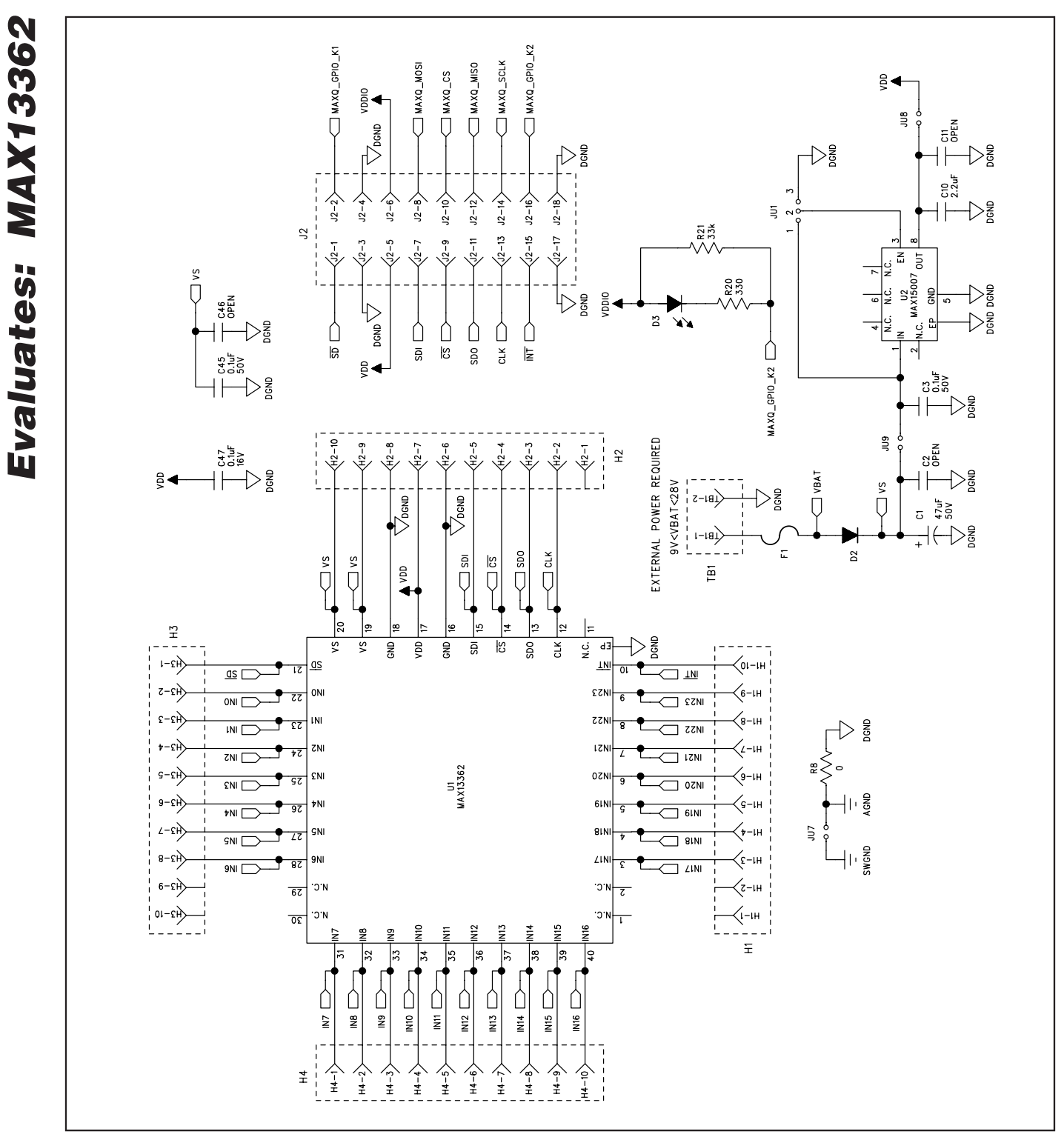

Figure 2a. MAX13362 EV Kit Schematic (Sheet 1 of 4)

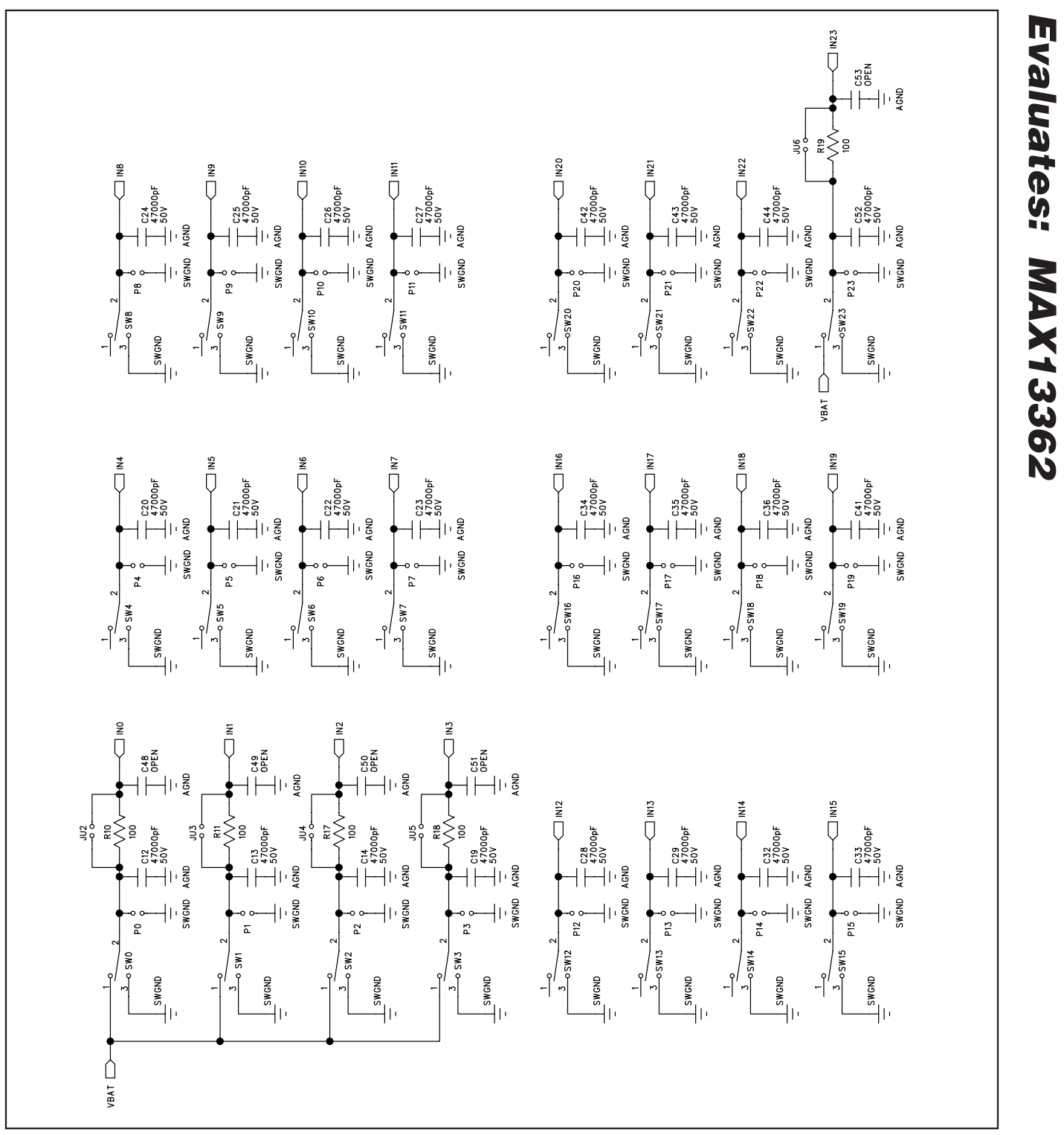

Figure 2b. MAX13362 EV Kit Schematic (Sheet 2 of 4)

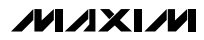

**Evaluates: MAX13362**

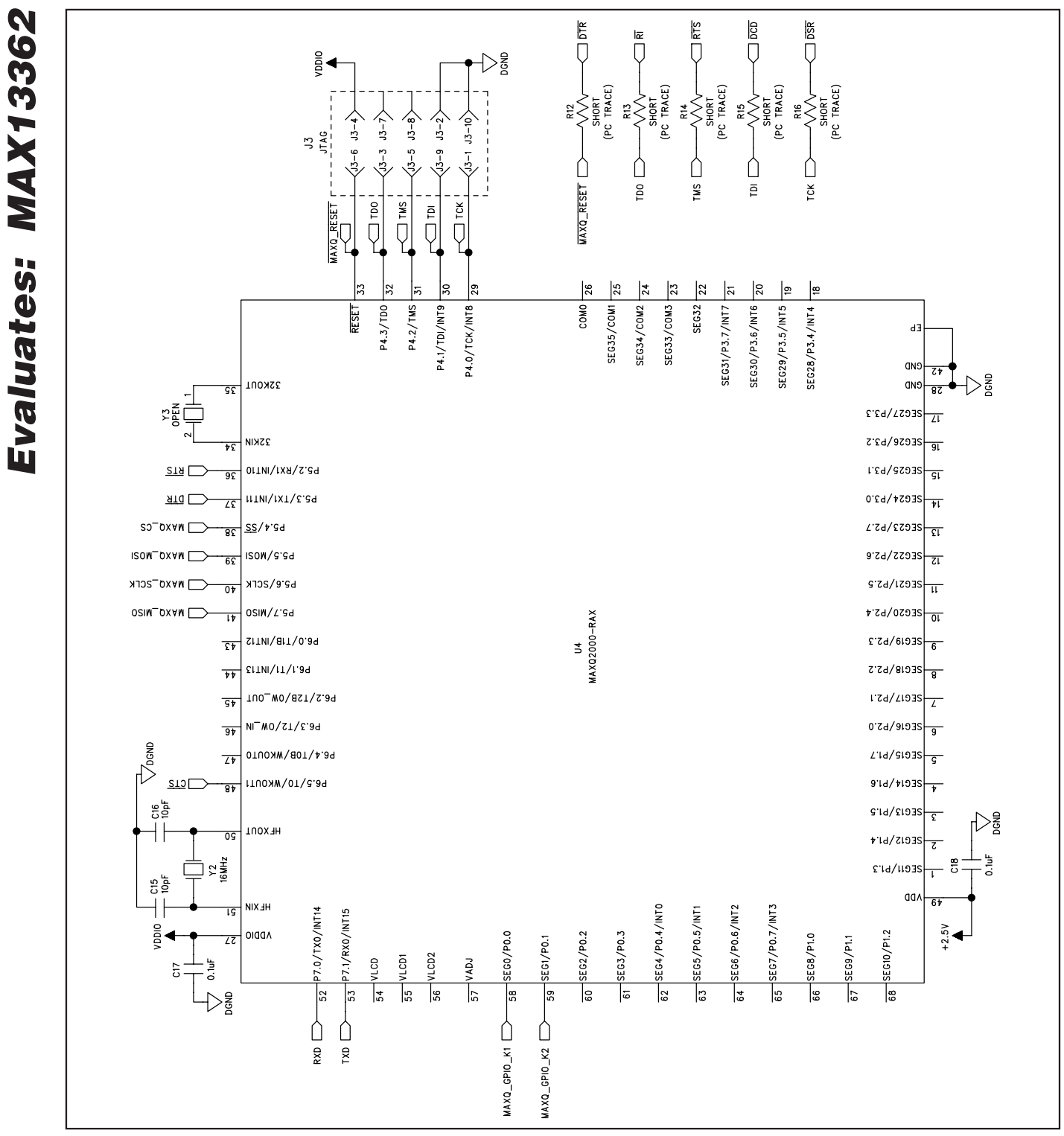

Figure 2c. MAX13362 EV Kit Schematic (Sheet 3 of 4)

**MAXIM** 

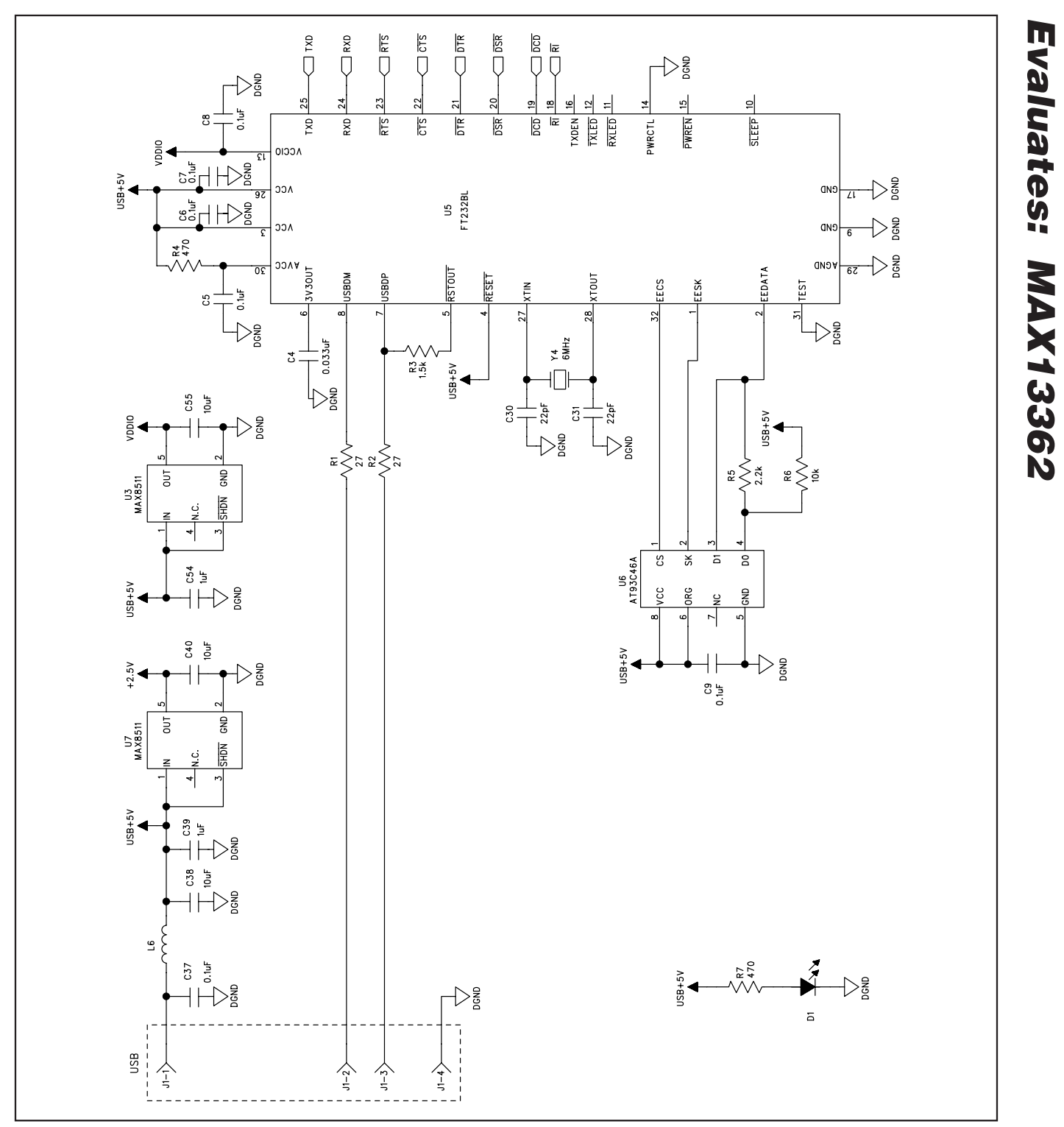

Figure 2d. MAX13362 EV Kit Schematic (Sheet 4 of 4)

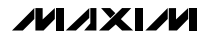

**\_\_\_\_\_\_\_\_\_\_\_\_\_\_\_\_\_\_\_\_\_\_\_\_\_\_\_\_\_\_\_\_\_\_\_\_\_\_\_\_\_\_\_\_\_\_\_\_\_\_\_\_\_\_\_\_\_\_\_\_\_\_\_\_\_\_\_\_\_\_\_\_\_\_\_\_\_\_\_\_\_\_\_\_\_\_ 11**

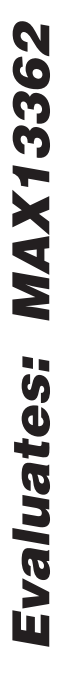

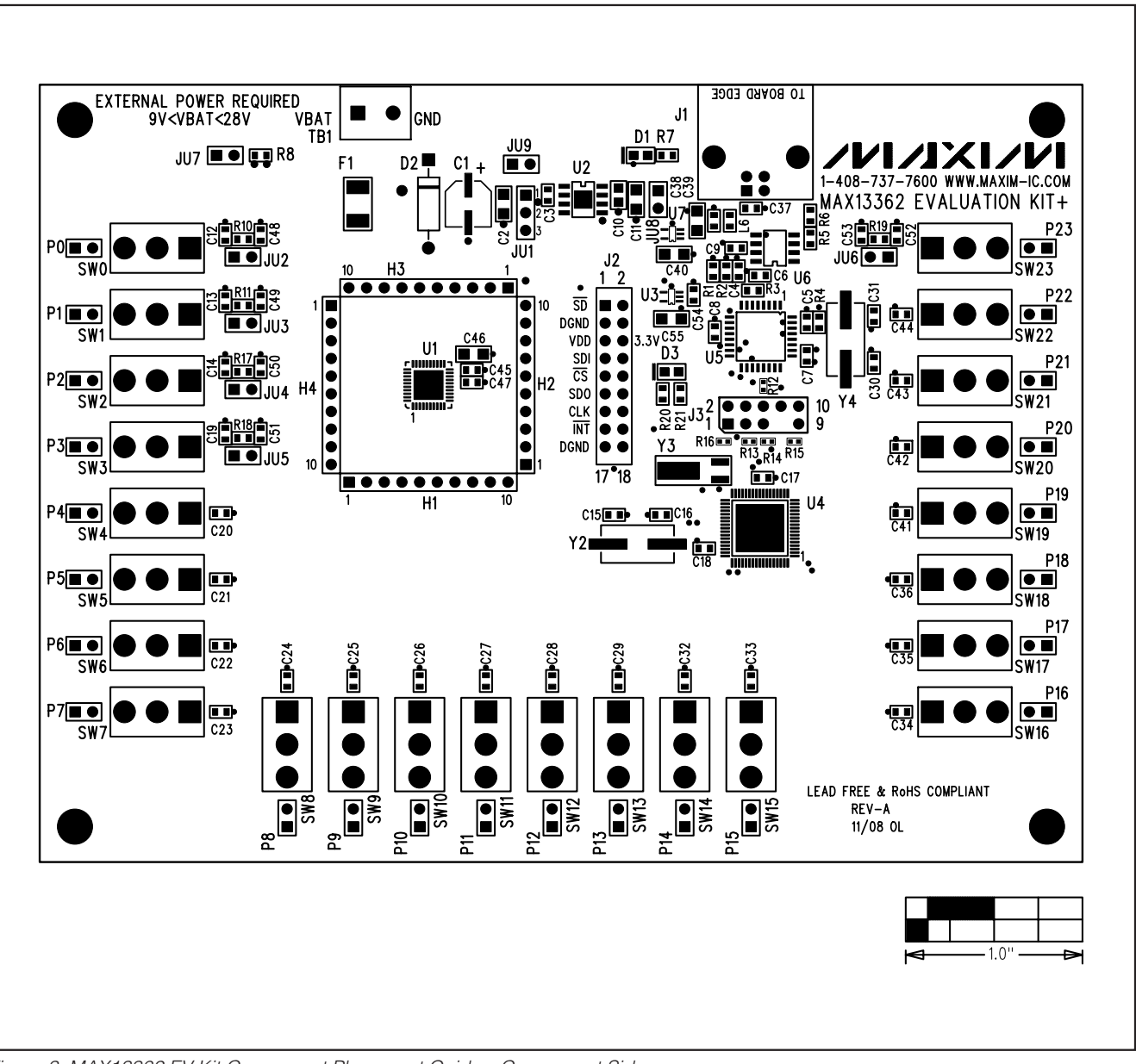

Figure 3. MAX13362 EV Kit Component Placement Guide—Component Side

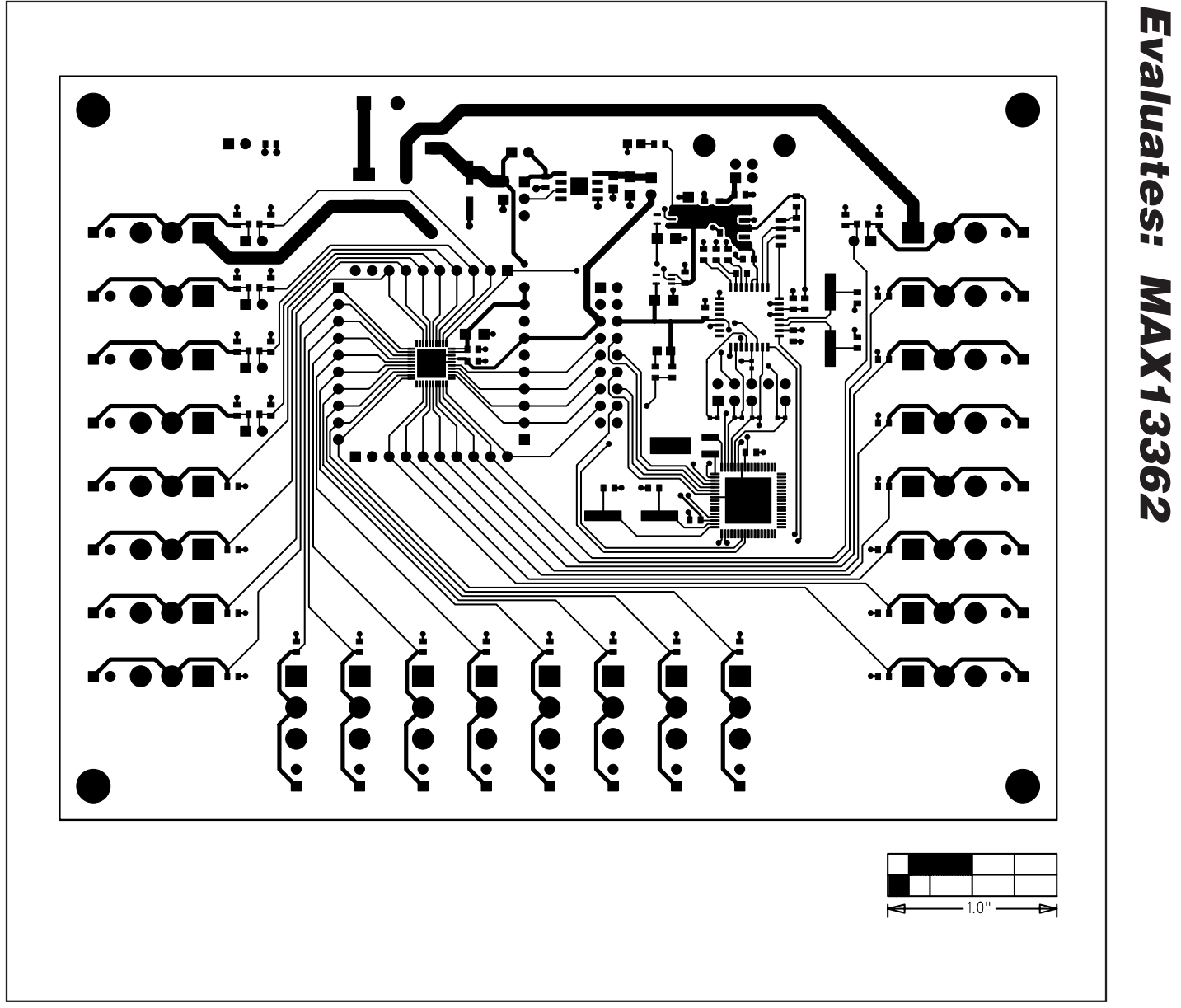

Figure 4. MAX13362 EV Kit PCB Layout—Component Side

**Evaluates: MAX13362**

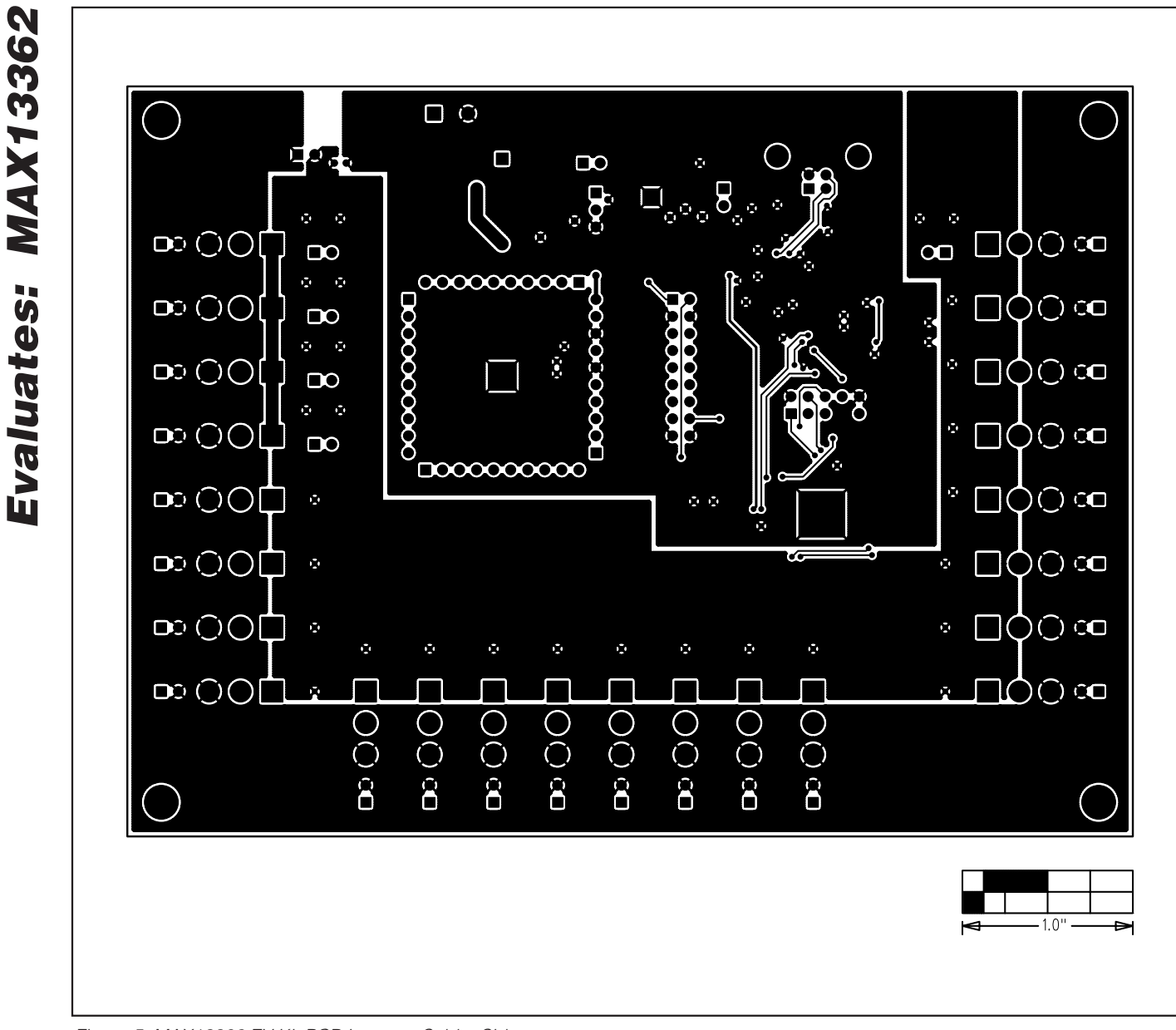

Figure 5. MAX13362 EV Kit PCB Layout—Solder Side

Maxim cannot assume responsibility for use of any circuitry other than circuitry entirely embodied in a Maxim product. No circuit patent licenses are implied. Maxim reserves the right to change the circuitry and specifications without notice at any time.

**14 \_\_\_\_\_\_\_\_\_\_\_\_\_\_\_\_\_\_Maxim Integrated Products, 120 San Gabriel Drive, Sunnyvale, CA 94086 408-737-7600**

© 2009 Maxim Integrated Products Maxim is a registered trademark of Maxim Integrated Products, Inc.